# **APLICACIÓN PARA EL CONTROL COMPARTIDO DEL INVENTARIO DE PRODUCTOS ALIMENTICIOS POR MEDIO DE** *SMARTPHONE*

David Adán Carrillo Ávila, Omar Alonso Galaviz Ramírez, José Fernando Estrada Saldaña, Ivonne Haydee Robledo Portillo.

Departamento de Ingeniería Eléctrica y Computación, Instituto de Ingeniería y Tecnología, Universidad Autónoma de Ciudad Juárez.

### **Resumen**

Con el propósito de facilitar la realización de las actividades cotidianas del hombre como el comprar productos alimenticios, en el presente proyecto se desarrolló una aplicación a través de un dispositivo móvil para controlar el inventario de los alimentos en el hogar, alertar a los usuarios acerca de los cambios registrados mediante mensajes de texto y permitir que las actualizaciones realizadas en la base de datos local lleguen automáticamente a las bases de datos de los demás dispositivos móviles. Lo anterior es llevado a cabo al establecer comunicación con un servidor de correo electrónico para enviar y recibir los mensajes.

**Palabras clave**: *Smartphone*, Base de datos, Servidor, Correo electrónico, Internet.

### **Introducción**

La presente investigación cubre el desarrollo de una aplicación que controla de manera compartida el inventario de productos alimenticios.

De acuerdo con investigaciones anteriores enfocadas en el campo de estudio de los *Smartphone,* las aplicaciones con conectividad inalámbrica para dichos dispositivos ha ido incrementándose (*Pérez, et al., 2009*; *Palacios y Giraldo, 2006*). Existen diferentes investigaciones enfocados al uso y aplicación del *Smartphone*, tal es el caso del estudio realizado para determinar si este dispositivo puede fungir como servidor (*Olivares et al., 2006*). También en el área de desarrollo de aplicaciones se han diseñado distintos proyectos, tal es el caso de una aplicación de reconocimiento de

kanjis japoneses por medio de procesamiento digital, así como también una más desarrollada por alumnos de la Universidad de Cuenca en Cuenca Ecuador la cual tiene el objetivo de llevar el control de un estacionamiento por medio de comunicación inalámbrica mediante las tecnologías *Wi-Fi*, *GPRS*, *GSM* y lector de *RFID* (*Pesantez et al., 2007*). Otra evidencia acerca de la implementación de los avances tecnológicos en los dispositivos móviles es la creación de un sistema colaborativo de reuniones que incluye videoconferencias, *chat*, manejo de archivos compartidos, entre otros, utilizando la conectividad *Bluetooth* (*Canseco, 2004*). En el área de la educación la IEEE-RITA trata el *mobile learning* (*mlearning*), una ramificación del *electronic learning* (*e-learning*), el cual se enfoca en el aprendizaje del idioma inglés a través de los

dispositivos móviles por medio de conectividad inalámbrica (*Kantel et al., 2010*). Siguiendo el patrón del desarrollo de sistemas que requieren conectividad *Wi-Fi*, es preciso mencionar el estudio realizado por parte de los alumnos de la Universidad Nacional Mayor de San Marcos, Perú, el cual culminó en una aplicación para *Smartphone* que permite la localización y consulta de servicios, así como también obtener información de lugares comerciales según la localización geográfica.

Así como las investigaciones y estudios anteriores existen otros más cuya finalidad es ofrecer herramientas y/o medios que faciliten la realización de procesos y actividades, o bien, permitir que el hombre lleve una vida más cómoda.

En la actualidad, debido al ritmo de vida acelerado no se le dedica el tiempo necesario y adecuado a las actividades del hogar. Al surtir los productos alimenticios, en la mayoría de las ocasiones, se olvida con que productos se cuenta en el hogar, provocando un posible desembolso de dinero innecesario, ya que en caso de omitir una compra implica regresar al supermercado, conllevando también a una pérdida de tiempo. Este es un hecho de la vida cotidiana el cual en numerosas ocasiones pasa desapercibido, pero si se le toma un poco más de importancia se puede lograr una manera de agilizar esta actividad.

Cada vez son más y mejores los *Smartphone* que se ofrecen en el mercado y, sin duda alguna, este hecho ha sido a consecuencia de los beneficios y funcionalidades que ofrecen estos dispositivos móviles, de tal manera que han ido ganando terreno en el área de desarrollo de aplicaciones que manejan conectividad a Internet. Partiendo de este planteamiento, se

propuso una nueva forma de llevar el control de los productos alimenticios que se tienen en el hogar por medio de una aplicación compartida para *Smartphone*, en la cual se lleva el registro de productos, altas, bajas y modificaciones, así como envío de información a otros dispositivos por medio de correos electrónicos. La aplicación informa al usuario cuando un producto está por agotarse. Dicho proyecto, a diferencia de otros, solo alerta al usuario sin hacer peticiones de compra de productos de manera automática a través Internet.

La aplicación tiene la finalidad de auxiliar al usuario al momento de realizar las compras en el supermercado, de tal manera que se pueda prevenir la omisión de productos alimenticios, así como también para evitar compras innecesarias, todo esto a través de los reportes que ofrece la aplicación para verificar la lista de los productos con que se cuenta en el hogar. El punto importante en este proyecto es que el usuario cuente con la información actual a cualquier hora y en cualquier lugar sin tener que consultar una base de datos central ubicada en algún servidor.

Uno de los aspectos que favorecieron al diseño, creación e implementación de este sistema informático fue la investigación acerca de las herramientas de *software*, de tal manera que se aprovecharan al máximo y que al unificar sus funcionalidades permitieran realizar una aplicación que cumpliera con los objetivos planteados.

La investigación respondió a las cuestiones planteadas acerca de cómo encontrar la manera de utilizar las herramientas de desarrollo para monitorear la mensajería de correo electrónico, diseñar y crear una base de datos, configurar las direcciones de los servidores *SMTP* y *POP3*,

registrar la cuenta del usuario local y las del resto de los usuarios con los que interactuará la aplicación, así como mantener informado a los usuarios acerca del inventario total o parcial cuando sea necesario.

Esta investigación de tipo científica aplicada se encaminó para determinar el cómo utilizar eficientemente los recursos de los dispositivos móviles así como el modo de programar dichos dispositivos. En cuanto a las características del *hardware*, la *PC* en cual se programará la aplicación debe contar con las herramientas *Visual Studio*, *SQL Server Compact Edition* y emuladores, mientras que el *Smartphone* debe contar con *Windows Mobile* y conectividad *Wi-Fi.*

## **Materiales y métodos**

Como es sabido, para la realización de toda obra es necesario el uso de una serie de herramientas y técnicas que permitan el aprovechamiento de los recursos adecuados. De la misma manera en el desarrollo de la aplicación para el control compartido se seleccionaron las herramientas de *software* y *hardware* apropiadas así como también técnicas estratégicas.

En cuanto a *hardware* se utilizó una *PC*, en la cual se instaló el paquete de programas, y un par de *Smartphones* que permitieron realizar pruebas a la aplicación en cada una de las etapas de desarrollo, y los cuales fueron el principal objeto de estudio. Respecto al *software* se clasificó de acuerdo a cada una de sus aportaciones: programación (*Visual Studio* 2008, *Software Development Kit* y *Compact Framework*

3.5), sincronización de dispositivos (*ActiveSync* y *Windows Mobile Device Center*), servidor de correo electrónico (*Ocean Mail Server*) y emulador de *Smartphone*. La unificación de estas herramientas permitió crear el ambiente de desarrollo, el cual consistió en la instalación de la biblioteca de clases y los componentes para la plataforma *Windows Mobile*, así como también en la creación del proyecto en el lenguaje de programación *C#*.

El siguiente paso después de haber creado el proyecto fue la incorporación de librerías adicionales para cubrir las necesidades de envío y recepción de correo electrónico. Debido a las restricciones que presenta la versión *Compact Framework* se optó por establecer el enlace con el servidor de correo electrónico por medio de una sesión de Telnet, pues la funcionalidad del protocolo *POP*3 no pudo ser aprovechada directamente desde la biblioteca de clases por los motivos ya mencionados. La adición de nuevas librerías permitió el uso de comandos para la creación, acceso y manejo de la base de datos, el control de las conexiones *TCP*, así como también la manipulación de los objetos y las clases en la aplicación.

Para mantener un mejor control y una mayor organización en las líneas de código de la aplicación se optó por definir tres diferentes clases, las cuales contienen las variables y funciones necesarias para la ejecución de las operaciones que permiten, tanto la comunicación con el servidor de correo electrónico (envío y recepción), como la conexión con la base de datos

| $a_{b}$ , $Y_{X}$<br><b>ODT</b>                                             | <b>ODT</b>              |                                             |               |                 | 仙Yx         | <b>ODT</b>              |                   |                        |              | $a_{b}R_{x}$ |
|-----------------------------------------------------------------------------|-------------------------|---------------------------------------------|---------------|-----------------|-------------|-------------------------|-------------------|------------------------|--------------|--------------|
| Tipo de Reporte:                                                            | <b>Tipo de Reporte:</b> |                                             |               |                 |             | <b>Tipo de Reporte:</b> |                   |                        |              |              |
| General<br>$\leftrightarrow$<br>$\langle \rangle$<br><b>Generar Reporte</b> | General                 | $\leftrightarrow$<br><b>Generar Reporte</b> |               | $\langle$ }     |             | General                 | $\leftrightarrow$ | <b>Generar Reporte</b> | $\langle$ }  |              |
| Código<br>Cant<br>Unidad Tipo<br><b>Nombre</b>                              | Código                  | <b>Nombre</b>                               | <b>Unidad</b> | Tipo            | <b>Cant</b> | Código                  | Nombre            | Unidad Tipo            |              | Cant         |
|                                                                             |                         | Leche                                       | Galon         | Lacteos         |             |                         |                   |                        |              |              |
| Producto                                                                    |                         | Sopa                                        | Bolsa         | Pastas          |             | Producto                |                   | <b>Actualizar</b>      |              |              |
| <b>Servidor E-Mail</b><br>Configuracio                                      |                         | Manzana                                     | Pieza         | Fruta/Verdura 6 |             | Configuracio            |                   | <b>Nuevo</b>           |              |              |
| Ctas de E-Mail<br><b>Opciones</b>                                           | <b>Opciones</b>         |                                             |               | <b>Salir</b>    |             | <b>Opciones</b>         |                   |                        | <b>Salir</b> |              |

**Figura 1**. Diferentes vistas de la forma reportes en el emulador.

Las clases desarrolladas se codificaron sobre un elemento de código, el cual fue agregado al proyecto, y se emplearon mediante su instanciación en los diferentes formularios de la aplicación. Los formularios a través de los cuales el usuario interactúa con la aplicación son los que llevan por nombre **Reportes**, **Servidores**, **Usuarios**, **Nuevo\_Reg** y **Actualizar**. En la forma **Reportes**, la cual es la forma principal de la aplicación, se visualiza el inventario de la base de datos mediante la elaboración de diferentes consultas según los filtros seleccionados por el usuario (tal como se observa en la figura 1), además en este formulario es monitoreada la conexión con los servidores *SMTP* y *POP3* (en segundo plano) mediante lapsos de tiempo definidos; en la forma **Servidores** se puede registrar la cuenta de correo del usuario local así como las direcciones de los servidores *SMTP* y *POP3*; en la forma **Usuarios** se pueden

registrar las cuentas de correo electrónico con las que entablará comunicación el propietario del *Smartphone*; la forma **Nuevo\_Reg** permite agregar productos nuevos y, por último, en la forma **Actualizar** es posible eliminar algún producto previamente registrado, o bien, incrementarlo o disminuirlo en cantidad.

Como medida para asegurar una fluida interacción entre el usuario y la interfaz de la aplicación se implementó el uso de una serie de mensajes que informan y/o alertan al usuario acerca de acciones que se realizaron o que están por realizarse. Algunos mensajes tienen la finalidad de informar al usuario acerca de la existencia de campos vacíos, actualizaciones enviadas o recibidas, información duplicada, entre otros; así como también para solicitar la confirmación para modificar algún registro. (Ver figura 2).

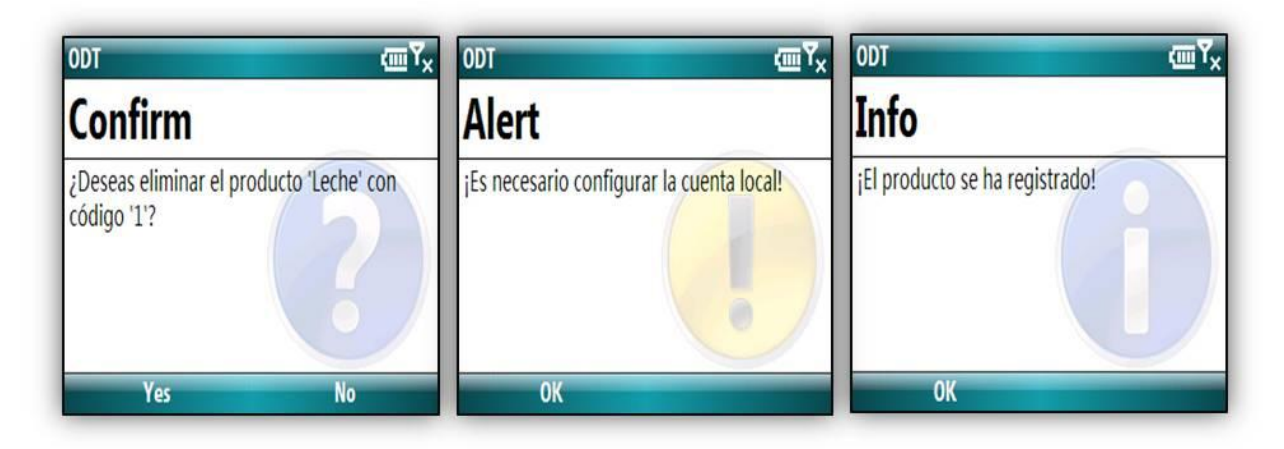

**Figura 2**. Ejemplos de mensajes que muestra la aplicación.

# **Resultados y discusión**

En la primer prueba realizada en el proceso de desarrollo de la aplicación, se buscó implementar la funcionalidad para enviar y recibir correo electrónico mediante *Outlook* a través de los protocolos *SMTP* y *POP3*, obteniendo resultados satisfactorios en el envío, pero al momento de recuperar los correos electrónicos de la bandeja de entrada no se obtuvo el resultado esperado, por lo que se optó por indagar otros métodos a través de Internet, a lo cual se concluyó que era posible instalar librerías de terceros e implementar la funcionalidad deseada. Se encontraron distintas librerías tales como *Chilkat.Net*, *OSPOP3*, *Mail Bee Net Objects*, *CE Mapi*, *See4C*, *Nasosoft.Net Components*, pero todas estas ellas están diseñadas para la versión completa del *Framework*, no para *Compact Framework*. Esto nuevamente orilló a buscar otras alternativas, tales como la realización de pruebas mediante conexiones a los puertos *TCP* directamente con los servidores *Hotmail* y *Gmail* mediante sesiones de Telnet, obteniendo una vez más resultados no satisfactorios. Sin embargo en esta ocasión, se llegó a la conclusión de que la capa *SSL* era la que no

permitía la conectividad con dichos servidores (*Hotmail* y *Gmail*), por lo que se prosiguió con la instalación de un servidor de correo electrónico, el cual permite configurar dominios, cuentas de usuarios, entre otros, y brinda la opción de habilitar o deshabilitar la *SSL*.

Posteriormente se instaló, configuró e inició el servidor con sus respectivos servicios, además de llevar a cabo el registró del *host* en la página web *dyndns.org* para que éste quedara registrado a través del *DNS*. Luego se probó mediante sesiones de Telnet la conectividad con el servidor previamente configurado y ahora los resultados fueron satisfactorios, dando lugar al siguiente paso: investigar e implementar la codificación necesaria para supervisar la comunicación con el servidor y controlar el flujo de información entre la aplicación y la base de datos.

# **Conclusiones y sugerencias**

La investigación que se llevó a cabo permitió demostrar que es posible implementar una base de datos compartida

en dispositivos tipo *Smartphone* sin requerir la utilización de un *DBMS* centralizado y adicionalmente conocer aspectos importantes acerca de estos dispositivos, tales como sus capacidades de procesamiento y manejo de datos, los recursos y herramientas que ofrecen, así como también el *software* a través del cual se puede interactuar con ellos. Como consecuencia de esto, se cumplieron cabalmente los objetivos planteados, es decir, las herramientas de *software* apropiadas fueron utilizadas correctamente propiciando al desarrollo de un sistema informático que controla de manera compartida el inventario de los productos alimenticios del hogar entre los distintos usuarios.

Es importante mencionar que aunque durante algunas etapas del desarrollo y pruebas de la aplicación se obtuvieron resultados no favorables, éstos contribuyeron a la implementación de mejores técnicas, las cuales fueron distintas a los que se habían planteado inicialmente, pero sin duda solucionaron los conflictos presentados. Tal es el caso del replanteamiento que se llevó a cabo para lograr el envío y recepción de correo electrónico.

A pesar de que el proyecto cumplió con sus objetivos, es conveniente mencionar que la implementación de algunas otras funcionalidades le darían un mayor crédito a la aplicación. Lo que se propone como sugerencia es el cambio en la manera de capturar el código de barras, es decir, que el usuario no ingrese este campo por medio del teclado del *Smartphone*, sino a través de la cámara fotográfica de este dispositivo. Esta funcionalidad podría ser implementada ya sea por medio de la conexión de la aplicación con un *software* externo que lea el

código de barras, o bien, a través de la creación de librerías, funciones y/o clases codificadas directamente en la aplicación.

## **Referencias**

Canseco, V.M. 2004. *Sistema colaborativo de reuniones para PCs y dispositivos móviles*. UTM (Universidad Tecnológica de la Mixteca). Consultado el 24 de Enero de 2011. Disponible en: [http://jupiter.utm.mx/~tesis\\_dig/8742.pdf.](http://jupiter.utm.mx/~tesis_dig/8742.pdf)

Kantel, E. Tovar, G. Serrano, A. 2010. *Diseño de un entorno colaborativo móvil para apoyo al aprendizaje a través de dispositivos móviles de tercera generación*. IEEE-RITA. 5 (4): 146- 151.Consultado el 23 de Enero de 2011. Disponible en:

[http://rita.det.uvigo.es/201011/uploads/IEEE-](http://rita.det.uvigo.es/201011/uploads/IEEE-RITA.2010.V5.N4.pdf#page=32)[RITA.2010.V5.N4.pdf#page=32.](http://rita.det.uvigo.es/201011/uploads/IEEE-RITA.2010.V5.N4.pdf#page=32)

Olivares, J.C. González, J.G. Sosa, V.J. y Montes, A. 2006. *Evaluación de dispositivos Smartphone para su uso como servidores móviles.* CENIDET (Centro Nacional de Investigación y Desarrollo Tecnológico). Consultado el 20 de Enero de 2011. Disponible en:

[http://campusv.uaem.mx/cicos/memorias/5tocic2006/](http://campusv.uaem.mx/cicos/memorias/5tocic2006/Articulos/articulo12.pdf) [Articulos/articulo12.pdf](http://campusv.uaem.mx/cicos/memorias/5tocic2006/Articulos/articulo12.pdf)

Palacios, J. Giraldo, J.G. 2006. *Sistema de localización y consulta de servicios por celular haciendo uso de la tecnología inalámbrica*. Consultado el 23 de Enero de 2011. Disponible en: [http://www.cybertesis.edu.pe/sisbib/2006/giraldo\\_jg/](http://www.cybertesis.edu.pe/sisbib/2006/giraldo_jg/pdf/giraldo_jg.pdf) [pdf/giraldo\\_jg.pdf.](http://www.cybertesis.edu.pe/sisbib/2006/giraldo_jg/pdf/giraldo_jg.pdf)

Pérez, J.F. Fernández M. Ramos J. 2009. *Análisis de características técnicas en dispositivos móviles aplicado a la instrumentación*. 4to Congreso Iberoamericano de Estudiantes de Ingeniería Eléctrica (IV CIBELEC).Consultado el 29 de Enero de 2011. Disponible en:

[http://cibelec.org.ve/2010/docs/Instrumentacion.pdf.](http://cibelec.org.ve/2010/docs/Instrumentacion.pdf)

Pesantez, P.A. Quito, M.H. Méndez, A.P. 2007. *Integración de redes inalámbricas heterogéneas para la captura y comunicación de datos en línea usando Internet para tener una solución ubicua*. Universidad de Cuenca. Consultado el 18 de Enero de 2011. Disponible en:

[http://eelalnx01.epn.edu.ec/bitstream/15000/9900/1/2](http://eelalnx01.epn.edu.ec/bitstream/15000/9900/1/2007AJIEE-27.pdf) [007AJIEE-27.pdf.](http://eelalnx01.epn.edu.ec/bitstream/15000/9900/1/2007AJIEE-27.pdf)